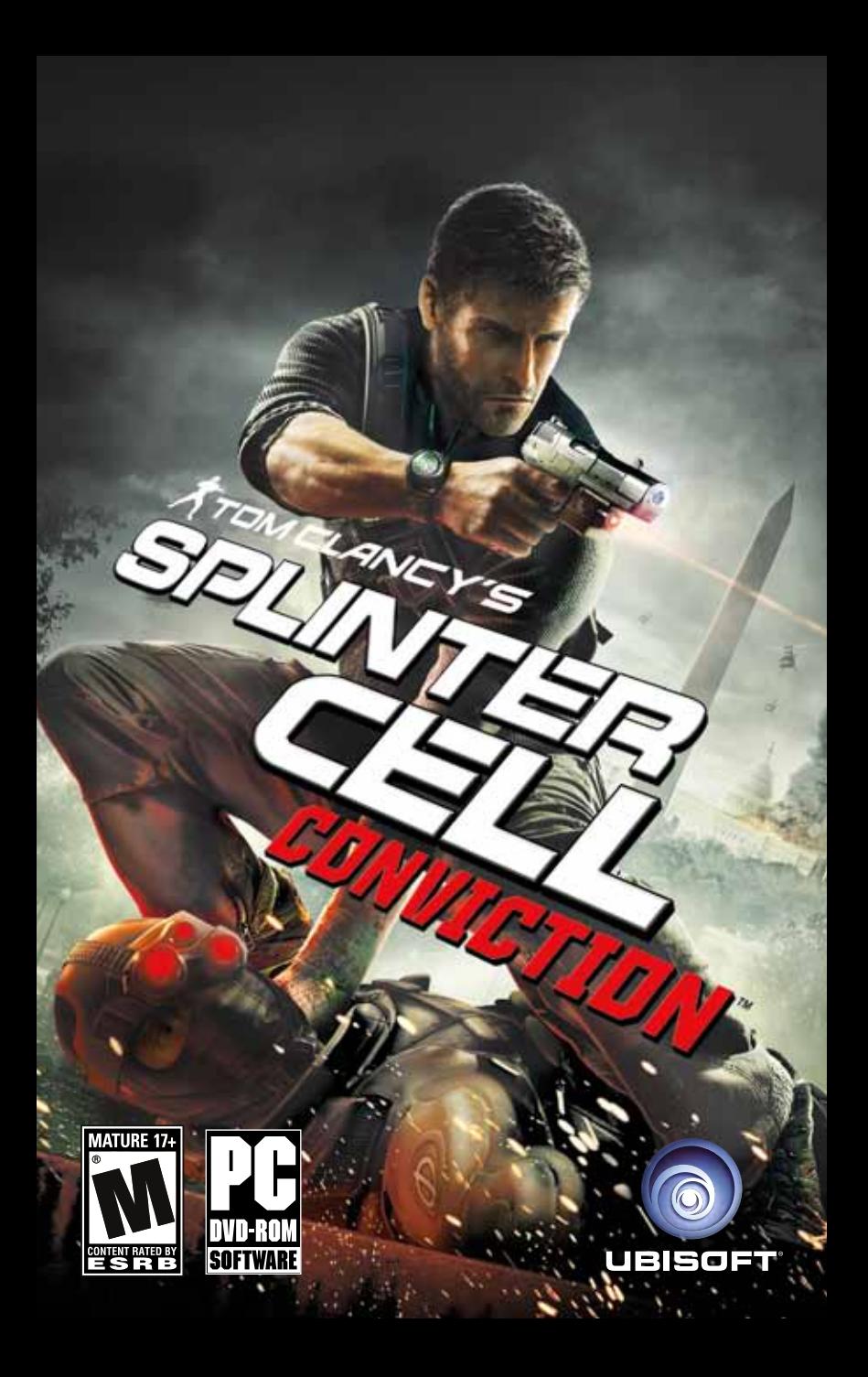

## **TECHNICAL SUPPORT**

#### **Contact Us on the Web:** Log into our site at **http://support.ubi.com.**

From this site, you will be able to enter the Ubisoft Solution Center, where you can browse through our Frequently Asked Questions (FAQ) which is our database of known problems and solutions. You can also send in a request for personal assistance from a Technical Support representative by using the **Ask a Question** feature. Most webmail contacts are responded to within two business days.

**Contact Us by Phone:** You can also contact us by phone by calling **(919) 460-9778.** When calling our Technical Support line, please make sure you are able to access the gaming system you are calling about. Our Technical Support representatives are available to help you **Monday through Friday from 9am–9pm Eastern Time** (excluding holidays). Our support is provided free of charge however long distance charges apply.

*Pour du service en français, veuillez contacter / Para la ayuda en español llame: (866) 824-6515.* **Contact Us by Mail:** You can also reach us by standard mail by writing to Ubisoft Technical Support • 2000 Centre Green Way • Suite 300 • Cary, NC 27513

# *Table of Contents*

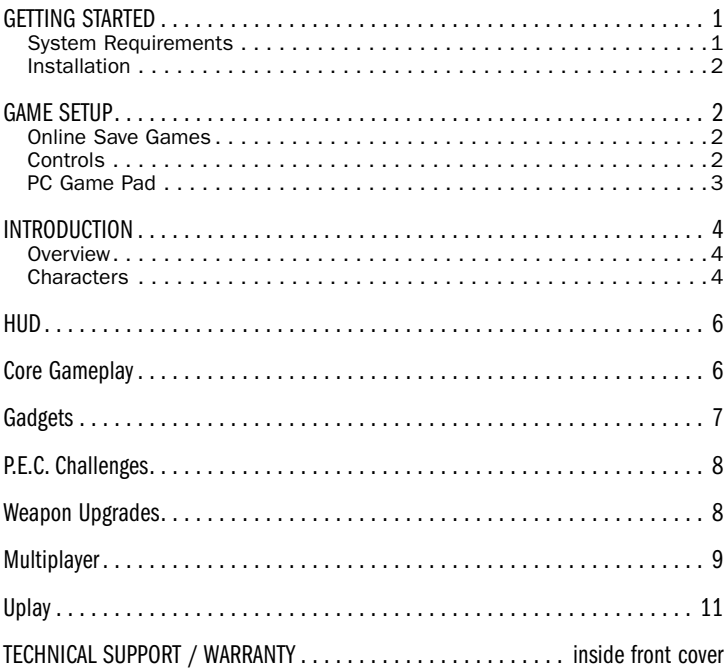

# *GETTING STARTED*

## System Requirements

Supported OS: Windows® XP Windows Vista®, Windows® 7 Processor: Intel® Core™2 Duo 1.8 GHz or AMD Athlon™ X2 64 2.4 GHz RAM: 1.5 GB Windows® XP / 2 GB Windows Vista® - Windows® 7 Video Card: 256 MB DirectX® 9.0c–compliant video card (512 MB recommended) (see supported list\*) Sound Card: DirectX 9.0c–compliant sound card DirectX Version: DirectX 9.0c DVD-ROM: DVD-ROM drive Hard Drive Space: 10 GB **Peripherals Supported:** Mouse, keyboard, headset, 12-button gamepads with analog sticks Multiplayer: Internet Connection \*Supported Video Cards at Time of Release: NVIDIA® GeForce® 7800 / 7900 / 8 / 9 / GTX series ATI® RADEON® X1800 / X1900 / HD 2000 / HD 3000 / HD 4000 / HD 5000 series Laptop versions of these cards may work but are NOT supported. These chipsets are the only ones that will run this game. For the most up-to-date minimum requirement listings, please visit the FAQ for this game on our support website at: http://support.ubi.com.

A PERMANENT HIGH SPEED INTERNET CONNECTION AND CREATION OF A UBISOFT ACCOUNT ARE REQUIRED TO PLAY THIS VIDEO GAME AT ALL TIMES AND TO UNLOCK EXCLUSIVE CONTENT. SUCH CONTENT MAY ONLY BE UNLOCKED ONE SINGLE TIME WITH A UNIQUE KEY.

YOU MUST BE AT LEAST 13 TO CREATE A UBISOFT ACCOUNT WITHOUT PARENTAL CONSENT. UBISOFT MAY CANCEL ACCESS TO ONLINE FEATURES UPON A 30-DAY PRIOR NOTICE PUBLISHED AT http://www.splintercell.com/conviction/

## Installation

#### *Installing Tom Clancy's Splinter Cell Conviction™*

Insert the Tom Clancy's Splinter Cell Conviction DVD-ROM into your DVD-ROM drive. The Autorun menu will appear.

Click on "install".

If the Autorun menu does not appear, double-click on My Computer, browse to your DVD-ROM drive and double-click on the autorun icon. The Autorun menu should now appear. Click on "install Tom Clancy's Splinter Cell Conviction".

Once you have completed the installation, you don't need the disc to play Tom Clancy's Splinter Cell Conviction. But please keep the disc if you want install Tom Clancy's Splinter Cell Conviction on more computers or need to re-install the game later.

### *Uninstalling Tom Clancy's Splinter Cell Conviction*

Click on Start, then click on Settings, then click on Control Panel. On Windows XP, in the Control Panel window, double-click Add or Remove Programs. On Windows Vista or Windows 7, doubleclick Programs and Features, then double-click Tom Clancy's Splinter Cell Conviction and follow the instruction on the screen.

# *GAME SETUP*

- On Windows XP, select Ubisoft/Tom Clancy's Splinter Cell Conviction/Tom Clancy's Splinter Cell Conviction from the Start menu. On Windows Vista or Windows 7, select Games/Games Explorer from the Start menu and double-click on Tom Clancy's Splinter Cell Conviction.
- When you start Tom Clancy's Splinter Cell Conviction, you first log in with your Ubisoft account. If you don't have a Ubisoft account you can easily sign up for one by clicking Register Now. Please note that you only need one Ubisoft account for your Ubisoft games.
- If it is the first time you are starting Tom Clancy's Splinter Cell Conviction, you will be prompted to enter your key code once you have logged in.

Tip: If you check the Remember Me box, you will be logged in automatically next time you play the game.

## Online Save Games

This game has a built-in service that synchronizes all of your save games online! With this feature you have a backup in the event that you need to re-install the game. It also allows you to continue playing from your last saved game on another computer with the game installed. This service is a Ubisoft service and is free of charge.

Every time you exit the game, you will see a screen stating that the save games are being synchronized.

If you abort the save game synchronization, the synchronization will continue the next time you start the game. The save games are also stored on your PC, so you can still continue playing on that PC if the synchronization is cancelled.

## Controls

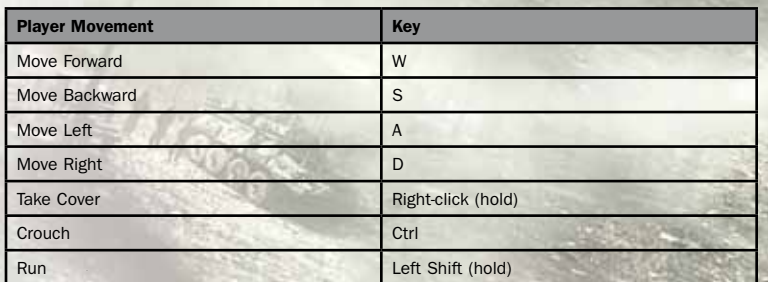

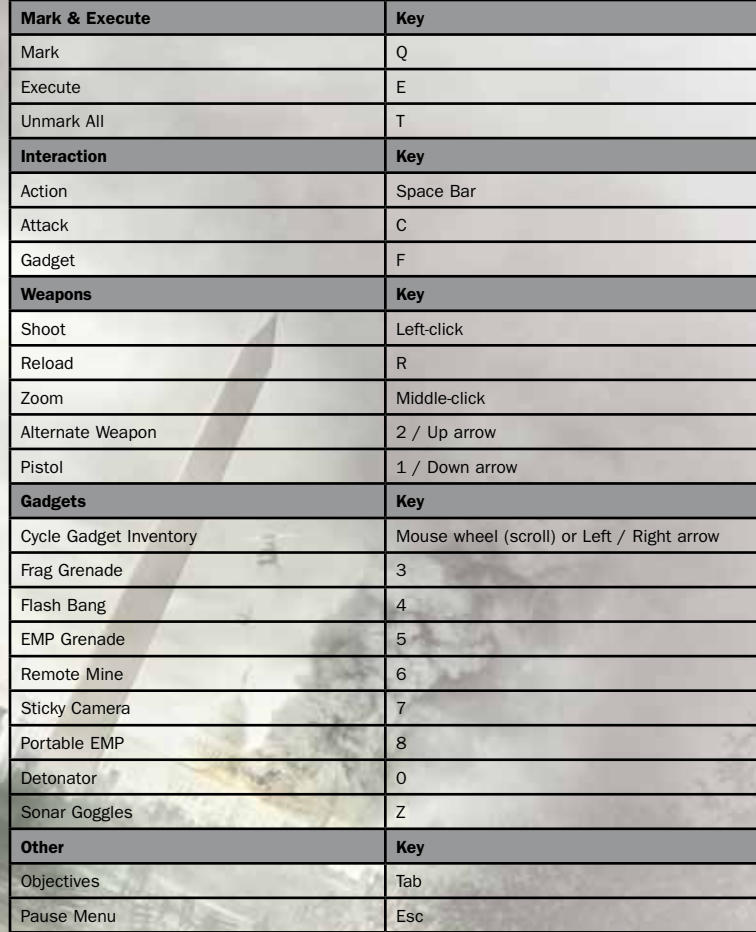

## PC Game Pad

Tom Clancy's Splinter Cell Conviction may be played using a 12-button, 2-axis game pad. Game pads are detected on launch, and automatically enabled.

The game pad can be disabled by turning off the Use Game Pad setting within the Gameplay Options settings menu.

While game pads are enabled, all HUD control images use game pad button images instead of keys. The mouse and keyboard may still be used while game pads are enabled.

# *introduction*

### **Overview**

Now operating as a free agent, Sam follows the trail of his daughter's killer to the island of Malta. But what starts as a personal mission becomes part of something much bigger when Third Echelon intervenes. Sam is taken back to Washington for interrogation and learns explosive secrets about his past – and Third Echelon's future. Forced into an impossible situation and tormented with new knowledge about what happened to his daughter, Sam teams up with old brother-in-arms Victor Coste to unravel the deadly web of conspiracy that his family has become entangled in. Sam's personal quest and a threat to Washington itself collide as he dives deeper into the conspiracy. With time running out, Sam must face his past – or there may not be any future.

the truth.

## **Characters**

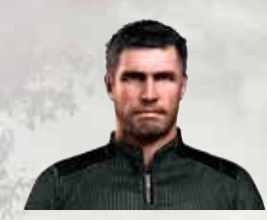

*Sam Fisher*

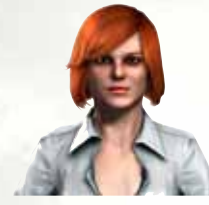

"Grim," once Sam's handler within Third Echelon and the confidante of former agency Director Irving Lambert, now plays a much larger role within the new Third Echelon. Working closely with new Director Tom Reed, Grim is the agency's conscience, as well as its most effective and ruthless asset.

Once, Sam Fisher was an elite secret agent, the first Splinter Cell activated by the NSA's Third Echelon branch. But after the death of his daughter Sarah, and the deep cover op where Sam was forced to shoot his friend and superior, Irving Lambert, all that ended. Sam walked away and went solo. Now, years later, he's on the trail of his daughter's killer, a trail that leads inexorably to the island of Malta. But Sarah's death is only a small part of an even greater mystery waiting there. With Third Echelon operating under new leadership and with a new agenda, Sam must find new allies – or decide if he can trust old ones – in his quest. And because Third Echelon's rules no longer apply to him, Sam will do anything he has to in order to find…

*Anna Grímsdóttir*

*Victor Coste*

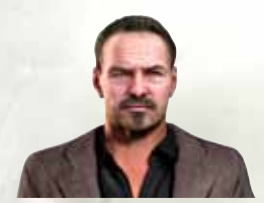

The man who knew Sam Fisher before he was a Splinter Cell, Victor Coste served with Sam in Iraq. Born on the rough-and-tumble streets of Pawtucket, RI, Coste is now working the private security angle in Washington, D.C. These days, he's the only man in the city whom Sam can trust to have his back.

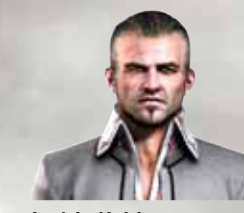

*Andriy Kobin*

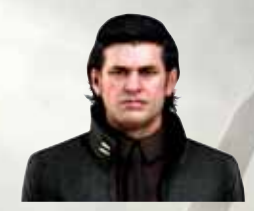

*Director Tom Reed*

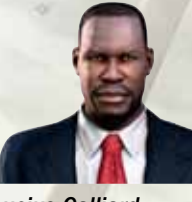

*Lucius Galliard*

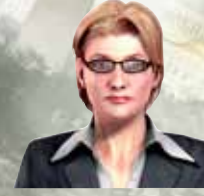

*President Patricia Caldwell*

Smuggler, gun-runner, entrepreneur, and all-around scumbucket, Andriy Kobin is the man to go to in Malta if you want anything illegal. But he wasn't always a high-flying international procurer. Once upon a time, he did dirty work on the Baltimore docks. But his past – and his mysterious connection to Third Echelon – are about to catch up to him. And so is Sam Fisher.

The new head of Third Echelon, Tom Reed has a very clear idea as to what the agency should be doing to protect the United States. Relentless, efficient, and energetic, Reed has revitalized Third Echelon and extended its reach in ways his predecessor never would have imagined – or been willing to do. Then again, Irving Lambert was the man who brought Tom Reed into Third Echelon, a decision with consequences that still echo years later.

Businessman Lucius Galliard has a successful, diversified portfolio. He also has powerful friends – friends who have made him the point man in an explosive operation that threatens to shake the foundations of Washington. With private military company Black Arrow following his orders, Galliard is a man to be reckoned with.

America's first female President, Patricia Caldwell was elected on a platform of bipartisan cooperation and disentanglement from pointless foreign conflicts. This has made her powerful enemies, from the corridors of power in Washington to the shadowy boardrooms of multinational corporations. Steadfast in her beliefs even when it would be easier to back down, Caldwell relies on a core team of people she can trust absolutely.

## *HUD*

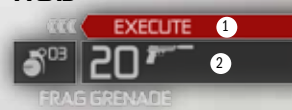

#### 1. Execute Token

When you have earned the right to perform an Execute action, this token is displayed. You can always mark your targets, but can only Execute after you have performed a hand-to-hand takedown of an enemy.

#### 2. Inventory

The inventory display details the weapons and gadgets you are carrying. You can swap between a primary and secondary weapon with the Up/Down arrow keys, and select gadgets to use with the Left/Right arrow keys. Alternatively, you have direct access to your weapons and gadgets on the number row. The ammo for the currently selected weapon and quantity of gadgets or grenades you have are displayed next to their icons.

#### 3. Detection Arrows

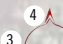

**4 A** The detection arrows show you the location of enemies that have a line of sight on you. A white arrow indicates an enemy who has not yet noticed your presence. A red arrow indicates an enemy who has detected you, and who is now responding to you.

#### 4. Damage Direction Indicator

This indicator displays the source of any damage that you take.

# *CORE GAMEPLAY*

## Mark and Execute

Mark and Execute puts the power of Sam Fisher in your hands. It is a way for you to pre-plan your attack, even the odds, and take down enemies before they know what hit them.

Mark targets with the Q key. You can mark enemies, traps, and explosives.

Once you perform a hand-to-hand takedown – through either melee, pulling a target over a ledge or railing, dropping on them from above, or grabbing a human shield – you earn the right to Execute (using the E key).

Mark and Execute is available from any stance, at any time, as long as you have unlocked the right to Execute. You can see that you have the right to Execute in the HUD, when this is displayed: EXECUTE

When you Execute, you will take down every target that you have marked that is in range and in line of sight. These targets are shown with a red  $\blacktriangleright$  above them.

Sam is more proficient with some weapons than others, so different weapons have different ranges and different numbers of Marks available.

## Last Known Position

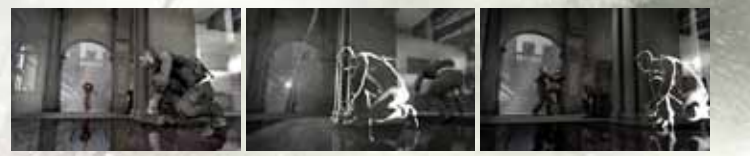

The Last Known Position is an indication of the last place the enemies saw you. Most enemies will focus on that position, suppressing it, throwing grenades and eventually flanking around to check whether or not you are really there. Once the enemies have decided that you are no longer there, they will start to search the environment.

The LKP automatically appears when all enemies lose sight of you. It will stay active until the enemies have checked if you are there or not.

## Light and Shadow

When you are hidden in the shadows and your enemies can't see you, the screen display fades to black and white. While you're in this state, the only way they can see you is if you move right in front of them, they happen to shine a flashlight on your position, or you fire and create a muzzle flash. On the other hand, you can still see your enemies clearly even while you're lurking in the dark.

# *Gadgets*

In Tom Clancy's Splinter Cell Conviction, Sam Fisher doesn't just rely on his wits and training. There's an entire arsenal of grenades and gadgets that he has access to. Of course, since he's no longer with Third Echelon, getting a hold of some of those tools isn't as easy as it used to be. Some he'll find along the way, some will be provided by allies or fallen enemies, and some Sam will just have to improvise. Just because they're crafted from the environment, however, doesn't make them any less effective.

## Mirror

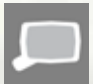

The mirror is an improvised gadget. It allows you to see under doors to plan your attacks. While using the mirror, you can mark any target under the reticule. To use the mirror, simply look at the bottom of a door, select the Peek Under action and press the Space Bar.

## Snake Cam

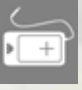

The Snake Cam is essentially a fiber optic cable, attached to an imaging device. It allows you to discreetly view the action on the other side of a door by peering under the door. It has enhanced viewing capabilities far superior to those of the mirror.

To use the Snake Cam, look at the bottom of a door, select the Peek Under action, and press the Space Bar. You can mark any target under the reticule while using the Snake Cam.

## Flash Grenades

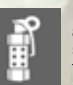

Flash grenades temporarily blind and stun enemies that are close to them, or who are looking directly at them when they go off. This makes them a great tool for setting up your entry into a well-guarded area, or even helping to cover your escape from combat.

Flash grenades are equipped in the inventory using the Left/Right arrow keys. Throw them with the F key.

## Frag Grenades

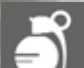

High Explosive Fragmentation Grenades are small anti-personnel devices, designed to be thrown. The explosive force and shrapnel can take out multiple targets in a small area.

Frag grenades are equipped in the inventory using the Left/Right arrow keys. Throw them with the F key.

## Sticky Camera

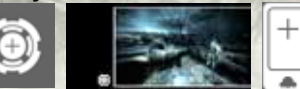

The Sticky Camera is useful for allowing you to see an area remotely. You activate a Sticky Camera by throwing it into the environment. Once the Sticky Cam is deployed, a Picture in Picture is displayed that shows you what the camera can see, and a

Remote Control is automatically selected in your inventory.

If you activate the Remote Control by pressing the F key, you will enter a full-screen view from the camera's perspective. From this view, you can mark enemies with the Q key, cause a distraction with Mouse 2, or detonate the device with Mouse 1.

Sticky Cameras are equipped in the inventory using the Left/Right arrow keys. Throw them with the F key.

## Remote Mine

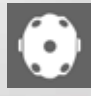

Remote Mines are manually detonated explosive ambush devices. Once a Remote Mine is deployed, your inventory automatically switches to a detonator. Detonate the mine by pressing F or swap to the Remote Mine to continue placing more of them. Remote Mines are equipped in the inventory using the Left/Right arrow keys. Throw them with the F key.

## Sonar Goggles

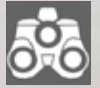

The Ultra High Frequency Sonar Goggles use sonic pulses, combined with an advanced AI controller, that penetrate through objects and walls to provide an enhanced visual representation of the engagement zone. In other words, Sonar Goggles literally see through walls to identify humans – discriminating between armed targets and civilians – and detect explosives.

Sonar Goggles are activated and deactivated by pressing the Z key.

## EMP Device

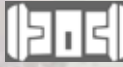

The EMP device is a short-range, low-intensity EMP generator that is capable of knocking out electronics without permanently damaging them. When you activate the EMP device, it takes out all of the lights and electronics in a small

radius around you. You can use the darkness and confusion to make a quick escape – or to launch an attack.

The EMP Device is equipped in the inventory using the Left/Right arrow keys. Throw them with the F key.

## EMP Grenades

EMP Grenades are a shorter-range, higher-intensity version of the backpack. As a consequence, the effects of the EMP detonation last longer, making this grenade a highly useful tool for preparing an entry into a hostile area. EMP grenades are also helpful for when you want longer, strategic control of an area.

EMP Grenades are equipped in the inventory using the Left/Right arrow keys. Activate it with the F key.

# *PERSISTeNT ELITE CREATION® (P.E.C.) CHALLENGES*

Throughout the game, performing certain challenges will reward you with points. These can be spent toward upgrading your weapons and gadgets, as well as unlocking uniforms and upgrades for use in for the multiplayer modes.

To view your challenge progress, either select Extras from the Main menu and then select P.E.C. Challenges, or check the Pause menu.

# *Weapon Upgrades*

By completing P.E.C. Challenges in-game, you earn points that allow you to upgrade your weapons. You can upgrade your weapons in the Locker Room or in-game in Weapon Stashes. There are a variety of weapon upgrades available. Each weapon can have up to 3 upgrades. Once an upgrade is purchased, it is automatically equipped.

#### **Suppressor**

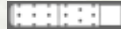

Adding a suppressor to a weapon vastly reduces the audible and visual signature of the weapon.

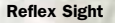

Adding a reflex sight will provide you with an extra Mark for the Mark and Execute system.

#### Laser Sight

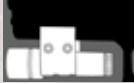

Adding a laser sight makes aiming the weapon easier.

### 2x Scope

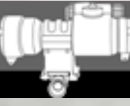

A 2x scope allows you to see farther while aiming with the weapon.

A 4x scope improves your zoom range even farther.

#### Hollow Point Ammo

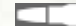

4x Scope

Hollow point ammunition does increased damage.

#### Match Grade Ammo

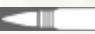

Match grade ammunition is accurate out to a greater range, allowing you to Mark and Execute more distant targets.

#### Extended Magazine

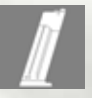

An extended magazine increases your ammo count in the weapon, as well as the total amount of ammunition you can carry.

#### Gun Stock

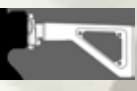

Adding a customized gun stock improves the stability of your weapon during long bursts.

# *MULTIPLAYER*

## Co-op Story Synopsis

Four Russian EMP weapons have been stolen and need to be retrieved before they are sold on the black market. Third Echelon and their Russian counterpart, Voron, must work together to recover the warheads, sending American agent Archer and Russian agent Kestrel deep into the heart of Russia's dark and perilous underworld. Together, Archer and Kestrel will embark on a mission that will require their cooperation and combined skill that will test their mettle every step of the way, and that will test their very conviction as Splinter Cells.

# Character Bios

*Archer: Third Echelon*

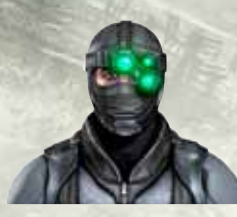

Earning an economics degree at Harvard, Daniel Sloane-Suarez joined the NSA to pursue a career as an intelligence analyst. While at the Agency, Daniel interpreted signal intercepts connected to dozens of terror plots, and personally identified the leadership of extremist group, the Grass Liberation Front. Though Daniel proved to be a highly capable analyst, his deeply entrenched resentment of authority created considerable tension with his superiors at Fort Meade. Sloane-Suarez soon began to chafe against the bureaucratic confines of his job. Fortunately for him, his personnel file was flagged for potential field duty by recruiters for Third Echelon, and Anna Grímsdóttir quickly approved his admission to the group's grueling training program. Eighteen months later, he was assigned his call-sign, ARCHER.

#### *Kestrel: Voron*

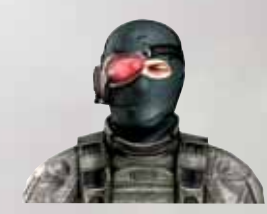

Most of Mikhail's military dossier is classified. What is known is that he is no stranger to death, misery, and misfortune. His parents were killed in a terrorist attack when he was six, he had a tempestuous and violent relationship with his foster father, and at the age of 14 he ran away from home to live on the streets of St. Petersburg for more than four harrowing years. After numerous run-ins with the local police, Volkov was arrested at age 18 and turned over to the army for his period of conscription. Unlike many conscripts, Volkov thrived in the brutal atmosphere of Russian army life, and was quickly transferred to a special counterinsurgency unit charged with tracking down and neutralizing Chechen guerrillas and

Wahhabist fighters in the Chechen capital of Grozny. After an incident where his entire unit was ambushed and subsequently captured, Volkov was forced to witness the systematic executions of his friends. He endured three days of unspeakable torture before the Spetsnaz came to his rescue. After reading his report on the incident, an SVR officer named Viktor Kovalev approached Volkov to discuss a new, special operations group dedicated to high-risk infiltration and information gathering. From that day on he was known as KESTREL.

## Game Modes

You can choose from five different game modes:

## *Co-Op Story*

Play the cooperative story campaign with a friend through four unique environments, taking on the roles of Third Echelon and Voron characters Archer and Kestrel.

#### *Hunter*

Your mission is to eliminate all the enemies in a progressive sweep of the map. Getting detected causes enemy reinforcements to arrive, increasing the difficulty.

### *Last Stand*

Defend an EMP generator against waves of enemies. The enemies will concentrate on destroying the EMP if you remain hidden in the shadows. Showing yourself causes the enemies to focus their attacks on you while the EMP can be repaired.

### *Face-Off*

Face-Off is an Adversarial mode of spy versus spy, with enemies thrown into the mix. Earn points by killing enemies, and earn lots of points by killing the other player. Getting detected by the enemies causes your Last Known Position to be revealed to the other player.

#### *Infiltration*

Infiltration rules apply to this mission. Eliminate all hostiles in the mission area without being detected. Stay hidden in shadows and use stealth kills to prevent the enemy from spotting you. This game mode must be unlocked through Uplay. See the Uplay section of the game manual for more information.

## Game Types

#### *Play Online*

Finds an online match that meets your preferences of Game Mode, Map, and Difficulty. This selection offers you the option to start your own game if no matches meeting your preferences are found.

## *LAN*

LAN takes you to a list of games on your local area network. From here, you can create a game or join an existing game on your local area network.

## Cooperative Gameplay

### *Co-Op Mark and Execute*

Marked targets can be Executed by either player, and you will be prompted to join your teammate in a Dual Execution when you both have visibility on any of the marked targets. Jumping into your teammate's Execution allows you to engage the targets from your point of view, allowing both of you to have greater visibility on the targets. When performing a Dual Execution, the player that jumped on board does so for free and does not use an Execute token.

#### *Revive*

When your Health drops below a critical state, you'll drop to the ground immobilized and begin slowly bleeding out until your teammate revives you. If your teammate does not revive you, you will die and the game will end. While you are incapacitated, enemies will think you're dead and therefore not engage you unless you engage them. At any time, you can choose to sit up and draw your pistol to engage the enemies or cover your teammate as he makes his way toward you. Getting shot while incapacitated causes you to bleed out much faster and die.

## *Chokehold*

Enemies can grab you in a chokehold, causing you to lose health quickly over a short period of time. The only way out of a chokehold is to be freed by your teammate. While being choked, you can perform a Window of Opportunity action by pressing the Space Bar. This causes you to dodge to the side and opens a clear line of sight for your teammate to take out the enemy. If you haven't been freed after performing a window of opportunity, the enemy pistol whips you in response. This causes you to lose additional health and brings you closer to death.

# *UPLAY*

## What is Uplay?

Uplay is a set of services that give players extra value for their Ubisoft games.

With Uplay Win, you earn Units by performing specific Actions in Uplay-enabled games. Those Units can be redeemed for Rewards or saved for better Rewards later, across all Uplay-enabled games and across all associated platforms. Basically, the more you play, the more you win exclusive free content for your favorite games.

Uplay Help will give you guidance and tips to enjoy Ubisoft games at their best. Imagine being helped by the developers themselves! Also get help from other players, or help other players yourself.

Uplay Share will allow you to create content from within the games and share it with your friends and the rest of the community, be it statistics, pictures, videos, or even in-game content such as maps.

Uplay Shop will be your destination to browse and buy additional content for your favorite Ubisoft games.

## Accessing Uplay

From the Main Menu, select Uplay to access it.

## *Uplay Menu*

Use the mouse to navigate in this menu. Validate your selections by left-clicking on the appropriate menu actions, or with the Enter key, or Go Back with the Backspace key. Pressing the Esc key will exit Uplay and return you to the game menu.

Profile:

- View Profile: Get an overview of your actions in the games you played
- Change Quote: Edit your Quote
- Change Icon: Select a new Icon

Account Settings:

- Email and Password: Edit your Email and Password
- Personal Information: Edit your Personal Information
- Opt-ins: Edit your preferences for receiving communications from Ubisoft and its partners

#### *Uplay Win Menu*

Use the mouse to navigate in this menu. Validate your selections by left-clicking on the appropriate menu actions, or with the Enter key, or Go Back with the Backspace key.

- Actions: List of all the actions available in the game(s) and how many Units are assigned to each. A checked box indicates an Action already completed. Left-clicking on an Action explains how to do it.
- Rewards: List of all the available rewards and how many Units are assigned to each. A checked box indicates a Reward already redeemed. Left-clicking on a Reward allows you to redeem it, as long as you have enough Units to spend. Redeeming a Reward deducts the number of Units associated with it from your balance.
- Unit Balance: History of all Actions completed and Rewards unlocked with a detailed balance of your Units. Left-clicking on an Action/Reward opens up its description.

For more information, content, and options, visit www.uplay.com.

#### *Rewards Information*

- Uplay theme: Redeem it and a new window will pop up. You need to choose the path to save the zip file and click on save (may change depending on your default internet browser). The compressed file contains the same image in different formats.
- SCAR-H weapon: You can take possession of it via the Main Menu Side Mission Locker Room – Arsenal
- **Russian Soldier Uniform:** You can take possession of it via the Main Menu Side Mission Locker Room – Uniforms
- **Infiltration Game Mode:** This mode will become available to you via the Main Menu -Multiplayer – Game Mode

# *Game to Web*

View your story progression and compare game stats with your friends by visiting www.splintercell.com/conviction

# Register Your Game for Insider Access!

It's painless, we swear. Not to mention you'll enjoy all the benefits of registration, including:

Exclusive first access to in-game content: maps, skins, and downloads

· A wealth of news updates and pre-release game information

- · Invitations to join private betas and preview upcoming game demos
- · Access to an extensive library of game walkthroughs and help files
- · Community involvement through official forums and blogs
- · So much more!

#### Just go to www.ubireg.com to get started.

Thanks, The Ubisoft Team

#### Tom Clancy's Splinter Cell Conviction™

© 2010 Ubisoft Entertainment. All Rights Reserved. Splinter Cell, Splinter Cell Conviction, Sam Fisher, the Soldier Icon, Ubisoft, Ubi.com and the Ubisoft logo are trademarks of Ubisoft Entertainment in the U.S. and/or other countries.

Uses Scaleform GFx © 2009 Scaleform Corporation. All rights reserved.

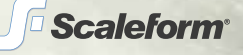

# aftalo **CISCO**

**Cisco solutions** power The White House, The Pentagon, Third Echelon.

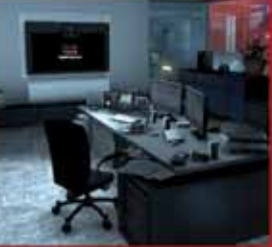

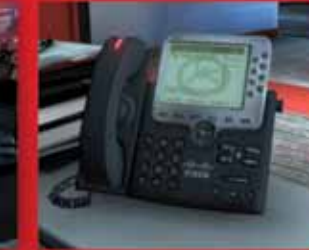

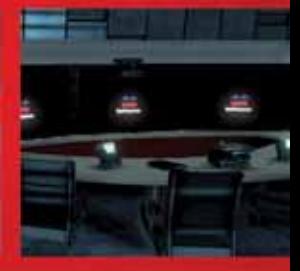

... even your living room.

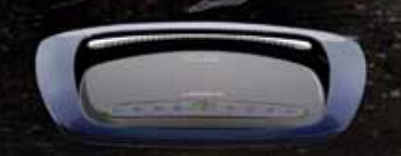

Find out more at CISCO.COM

12 13

# Extend your gaming experience with

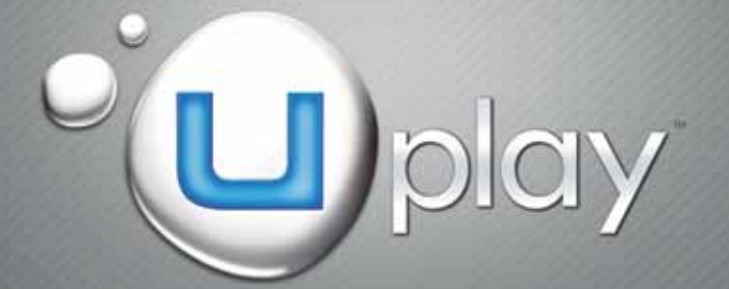

Collect Units as you play, across Ubisoft games Unlock additional in-game content Share content with your friends Get help to beat your games Access all downloadable content

# directly from your games or on www.uplay.com

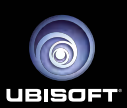

Ubisoft, Inc. · 625 Third Street · San Francisco, CA 94107 Made in the U.S.A. **683841-MNL**